Here's what's in your kit:

Power cord

Coax cable

Panoramic Wifi Gateway

Wait about **10 minutes** for the Gateway to power on. Then open the **wifi settings** on your smartphone, tablet, or computer. **3 Connec**<br>**Wait about 10 <b>n**<br>**power on. Then**<br>**smartphone, tal<br><b>Connect to the network name (**<br>**the label on the**<br>**Once it's connece web to verify there**<br>*PIP:* **Use the Connece your wifi experience.** 

Ethernet cable

*(optional for install)*

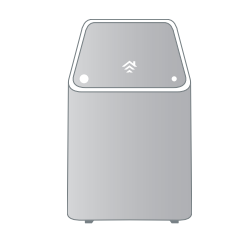

## We're here to help.

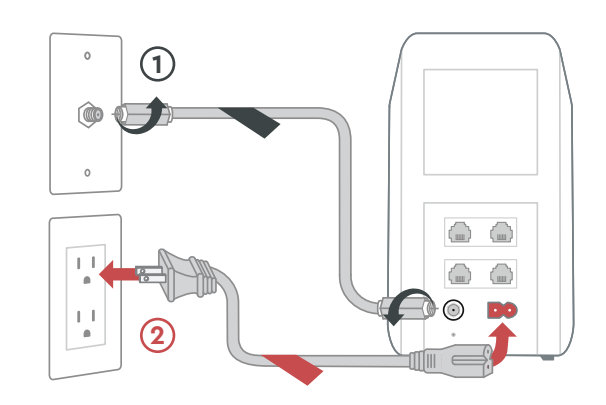

# 2 Plug in the Gateway

Connect to the network using the **network name (SSID)** and the **password** from the label on the bottom of the Gateway.

Connect the **coax cable** (1) to the Gateway and to an active cable outlet.

Once it's connected, open a browser and surf the web to verify that your internet is good to go.

Then connect the **power cord (2)** to the Gateway and to an electrical outlet. Make sure the electrical outlet isn't connected to a dimmer. Connect the **coax cable (1**<br>to an active cable outlet.<br>Then connect the **power co**<br>and to an electrical outlet.<br>electrical outlet isn't conne<br>TIP: Plug the coax cable ini<br>cable outlet or use the sam<br>old device was connecte **2**

Try rebooting—just unplug the power cord from the wall, wait about 10 seconds, then plug it back in. It may take a few minutes to reset. Also, make sure all of the connections are tight and completely plugged in. **EXECTS Why isn't my Gateway working?**<br>Try rebooting—just unplug the power cord from<br>the wall, wait about 10 seconds, then plug it<br>back in. It may take a few minutes to reset. Also,<br>make sure all of the connections are tig

*TIP: Use the Cox Panoramic Wifi app to personalize your network and optimize your*

- Place the Gateway at least 3 feet above ground and avoid cramped spaces in order to get the **strongest wifi signal.**
- If you have **Cox phone service** and want to use the Gateway for it, insert your phone cord into Tips<br>Place the Gateway at least 3 feet above gr<br>and avoid cramped spaces in order to get<br>**strongest wifi signal.**<br>If you have **Cox phone service** and want to<br>the Gateway for it, insert your phone cord<br>the TEL 1 port on the

*TIP: Plug the coax cable into a centrally located cable outlet or use the same outlet where the*

# **3** Connect to the network

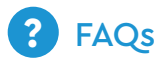

### **Why isn't my Gateway working?**

# **Getting** started is easy.

### **Which coax outlet should I use?**

**1** Download the Cox App<br>The Cox app will guide you through<br>complete install with easy step-by-<br>instructions. If you're installing more<br>follow the printed instructions incluent to get you connected. The **Cox app will guide you through the complete install** with easy step-by-step instructions. If you're installing more equipment, follow the printed instructions included in your

> It needs to be an active outlet. It should be centrally located and not surrounded by metal objects. It's common to have inactive outlets so try a different one if it's not working.

### **What's the Ethernet cable for?**

It's an optional cable to connect your computer

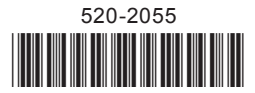

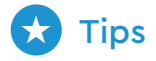

Help us send zero waste to landfills by recycling the kit once you're finished. It's made with 100% recyclable materials.

- WEB: Cox.com/installhelp, Cox.com/wifisupport
- CHAT: live chat on Cox.com/chat or text 54512
- R<sub>2</sub> CALL: 1-888-556-1193
- ACCESSIBILITY: Cox.com/accessibility

QuickStart Guide Panoramic Wifi Gateway

COX

The Cox app will guide you through the complete install. Step by step.

Scan QR Code to download the app

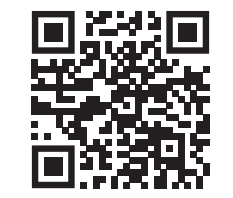

Tu kit incluye:

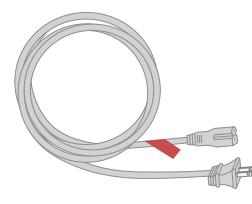

Cable de corriente

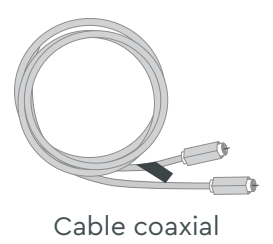

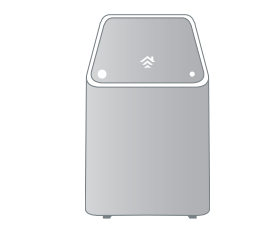

Panoramic Wifi Gateway

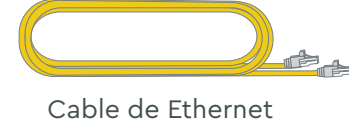

Espera unos **10 minutos** para que se encienda. Luego abre la **configuración del wifi** en tu *smartphone, tablet* o computadora. **5** Conéctate a la red<br>
Espera unos 10 minutos para que se encienda.<br>
Luego abre la configuración del wifi en tu<br>
smartphone, tablet o computadora.<br>
Conéctate a la red utilizando el nombre de red<br>
(SSID) y la contraseña de

*(opcional para la instalación)*

# Estamos aquí para ayudarte.

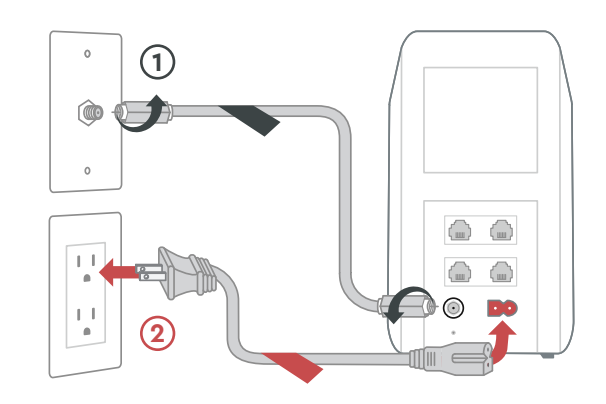

# Conéctate a la red

Conecta el **cable coaxial** (1) a una toma de cable activa y al *Gateway* .

Después conecta el **cable de corriente** (2) a una toma de corriente eléctrica y al *Gateway* . Asegúrate de que la toma de corriente eléctrica no esté conectada a un regulador. **2 Conecta el Gateway**<br> **Conecta el cable coaxial ()** a una toma de<br>
cable activa y al Gateway.<br>
Después conecta el **cable de corriente (2)** a<br>
una toma de corriente eléctrica y al Gateway.<br>
Asegúrate de que la toma de c

Conéctate a la red utilizando el **nombre de red (SSID)** y la **contraseña** de la etiqueta de tu *Gateway* .

Una vez que se conecte, navega por la web para verificar que tu internet está listo y funcionando.

*TIP: Utiliza la app Panoramic Wifi de Cox para*

Intenta reiniciarlo—desconecta el cable de corriente de la pared, espera 10 segundos y vuelve a conectarlo. Puede tardar unos minutos en reiniciarse. Asegúrate de que todas las conexiones estén ajustadas y enchufadas. Preguntas Frecuentes<br> **¿Por qué mi Gateway no funciona?**<br>
Intenta reiniciarlo—desconecta el cable corriente de la pared, espera 10 segundos<br>
vuelve a conectarlo. Puede tardar unos m<br>
en reiniciarse. Asegúrate de que todas

# Conecta el *Gateway*

*TIP: Conecta el cable coaxial a una toma de corriente ubicada en el centro o utiliza la misma*

### **¿Por qué mi** *Gateway* **no funciona?**

**Descarga la app de Cox**<br>La app de Cox te guiará a través del<br>de instalación. Si estás instalando m<br>sigue las instrucciones impresas incluit para conectarte. La app de Cox te guiará a través del proceso de instalación. Si estás instalando más equipos, sigue las instrucciones impresas incluidas en tu

### **¿Cuál salida coaxial debo usar?**

Tiene que ser una salida activa. Debe estar ubicada en el centro y no rodeada de objetos metálicos. Es común tener salidas inactivas, así que prueba con otra si no funciona.

### **¿Para qué sirve el cable de Ethernet?**

Es un cable opcional para conectar tu computadora al *Gateway* a través de un cable,

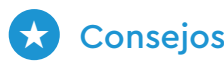

- Ubica el *Gateway* al menos a 3 pies sobre el suelo y evita los espacios angostos para obtener una **señal wifi más fuerte** .
- Si cuentas con el **servicio telefónico de Cox** y deseas utilizar tu nuevo *Gateway*, inserta tu propio cable telefónico en el puerto TEL 1, ubicado en la parte trasera de tu *Gateway* .

## **Preguntas Frecuentes**

Ayúdanos a enviar cero desperdicios a los basureros reciclando el kit una vez que hayas terminado. Está hecho con materiales 100% reciclables.

- WEB: Cox.com/installhelp, Cox.com/wifisupport
- CO CHAT: chatea en Cox.com/chat o texto 54512
- R LLAMA: 1-888-556-1193
- ACCESIBILIDAD: Cox.com/accessibility

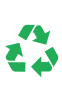

# Comenzar a disfrutar es fácil.

Guía de Inicio Rápido Panoramic Wifi Gateway

COX

La app de Cox te guiará a través del proceso de instalación. Paso a paso.

Escanea el código QR para acceder a la app de Cox.

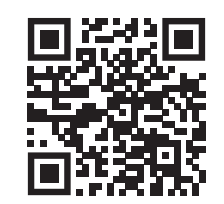